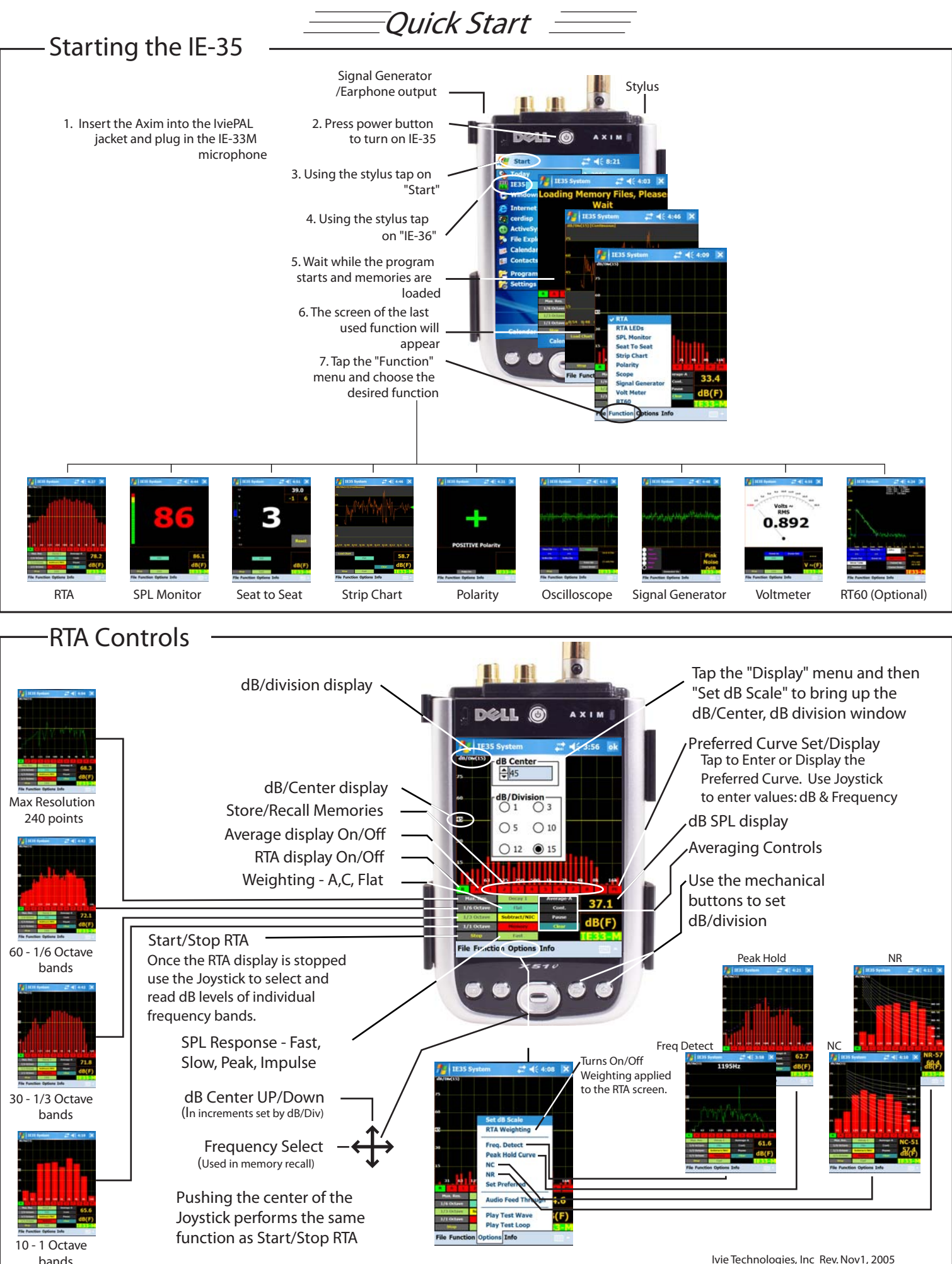

Ivie Technologies, Inc Rev. Nov1, 2005

## **RTA Memories**

Basically, there are nine Scratch Memories, an Average memory and a Preferred Curve Basically, there are nine Scratch Memories, an Average memory and a Preferred Curve The IE-35 offers powerful Memory Management functions (see manual for details). memory available via on-screen controls, but spectra captured in these temporary The IE-35 offers powerful Memory Management functions (see manual for details). memory available via on-screen controls, but spectra captured in these temporary Scratch Memory slots can be renamed and stored in virtually unlimited number. Scratch Memory slots can be renamed and stored in virtually unlimited number.

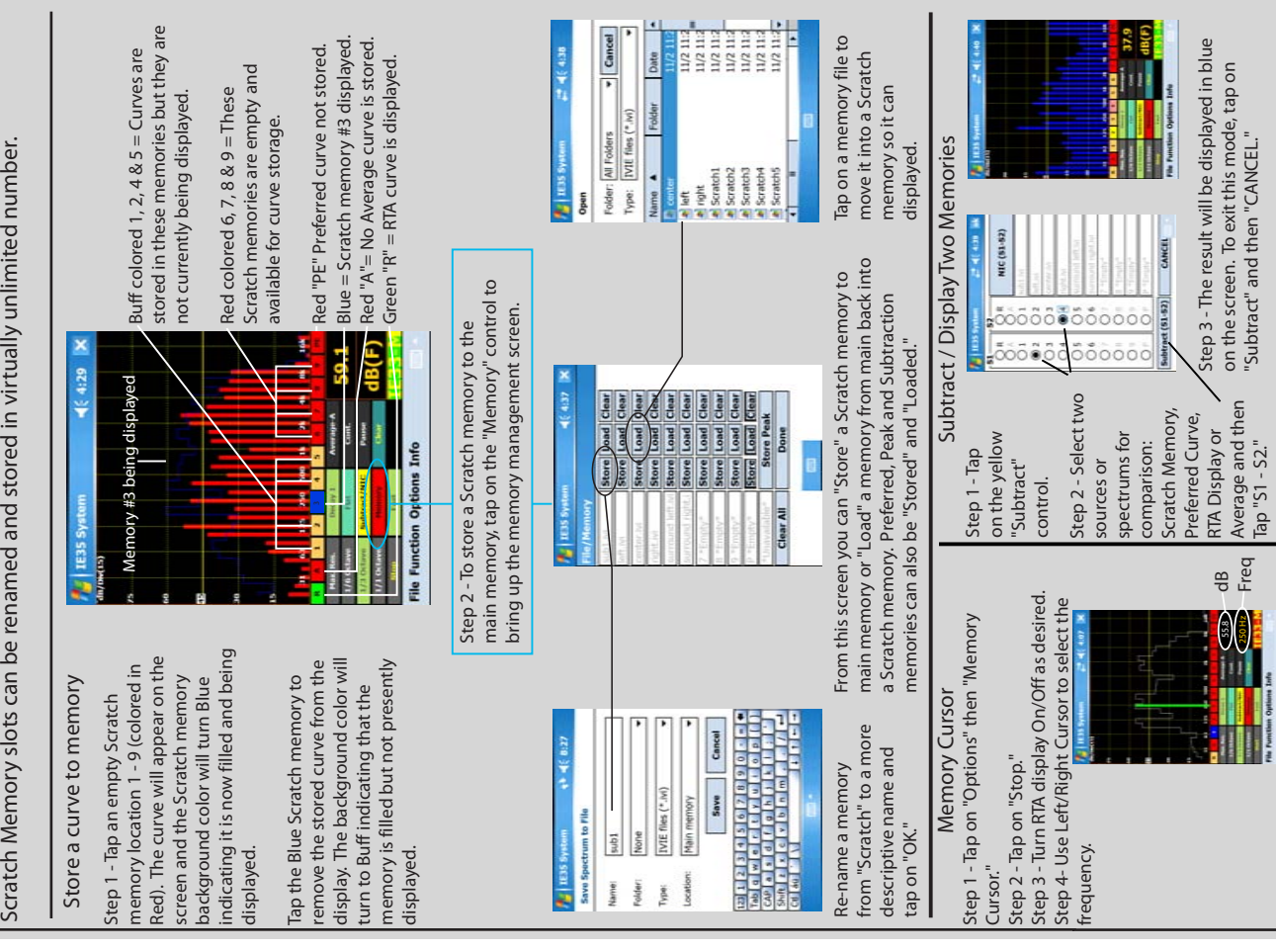

## RTA Averaging Functions RTA Memories **RTA Averaging Functions**

feature sets in the instrument. Spatial averaging is made easier (you don't have to feature sets in the instrument. Spatial averaging is made easier (you don't have to The various averaging functions of the IE-35 constitute one of the most powerful The various averaging functions of the IE-35 constitute one of the most powerful average one memory with another). Averaging samples can be automatically or average one memory with another). Averaging samples can be automatically or manually collected. The user can select Arithmetic or Power averages. See the manually collected. The user can select Arithmetic or Power averages. See the manual for a complete outline of the IE-35's powerful averaging features. manual for a complete outline of the IE-35's powerful averaging features. 2019-39-40

**TERS System** 

Tigger Mode

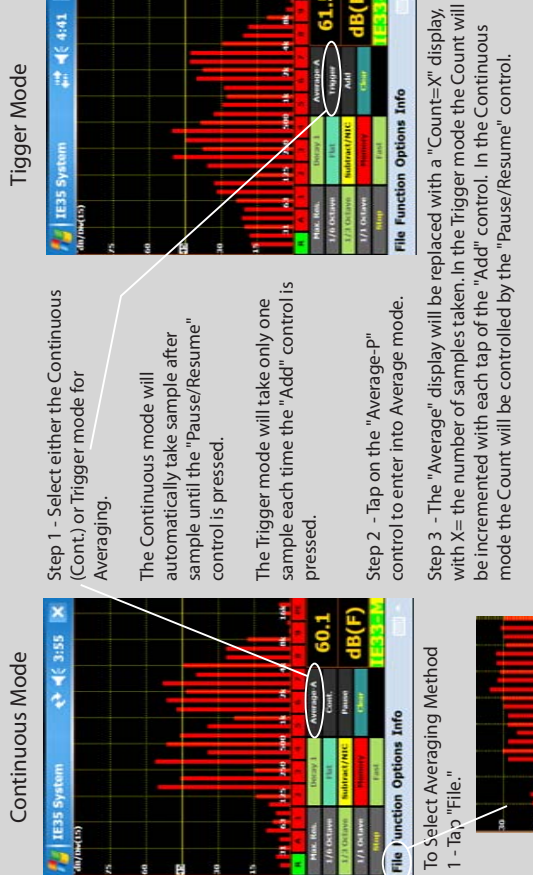

61.5

File Function Options Info

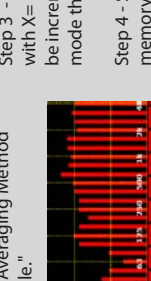

memory. If you wish to store the real-time curve instead of the Average memory. If you wish to store the real-time curve instead of the Average curve, turn off the Average curve display before pressing the Scratch curve, turn off the Average curve display before pressing the Scratch Step 4 - Store the Average curve by selecting any un-used scratch **Step 4** - Store the Average curve by selecting any un-used scratch Memory Store control. Memory Store control.

Tap "Clear" to Clear the Average curve and reset the Count to zero. **Tap "Clear" to Clear the Average curve and reset the Count to zero.** Tap "Count" to Exit the Average mode. **Tap "Count" to Exit the Average mode.**

**Arithmetic Average** 

File Function Options Info

· Power Average

Input Exit

Prefer Diagnostics

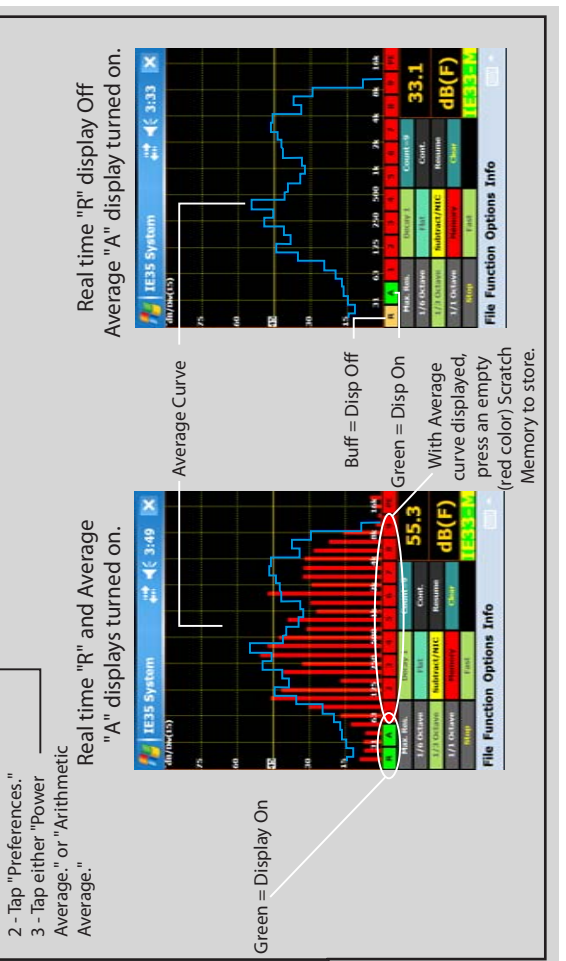